## **IMT.Analytics**

# Release Note

Software Release Note: Product: FlowAnalyzer PRO and Citrex H5 DLL Version: [1.0.0.2] Release Date: 12 February 2024

### Features

DLL for remote control and read out measurement data of FlowAnalyser PRO and Citrex H5

\_\_\_\_\_\_\_\_\_\_\_\_\_\_\_\_\_\_\_\_\_\_\_\_\_\_\_\_\_\_\_\_\_\_\_\_\_\_\_\_\_\_\_\_\_\_\_\_\_\_\_\_\_\_\_\_\_\_\_\_\_\_\_\_\_\_\_\_\_\_\_\_\_\_\_\_\_\_

- Installation Guide
- Test Application

#### USB DLL for remote control of FlowAnalyser PRO and Citrex H5

Dear FlowAnalyser PRO and Citrex H5 users,

Important: Before installing this software, please review the release notes carefully and back up your existing data.

### Introduction

This release introduces a DLL for the FlowAnalyzer PRO and Citrex H5.

A DLL (Dynamic Link Library) is a type of file that contains reusable code and data that can be shared by multiple applications on a computer. DLLs help to improve software efficiency and modularity by allowing applications to access common functionality without duplicating code.

#### Note:

The DLL is a software which will be not installed on the abovementioned Gas Flow Analysers. It is an additional software that allows the remote-controlled operation of the Gas Analysers and to relate to third party software over USB.

### Compatibility

- This update is compatible with the following versions of the FlowAnalyzer PRO and Citrex H5: (4.20.000 for the PRO and 4.14.005 for the Citrex H5). If your analyser is running on a previous software version, please update to the current version before connecting with the DLL.
- Microsoft Visual Studio with .NET 6.0 or higher installed on PC or Laptop

# **IMT. Analytics**

IMT Analytics AG . Gewerbestrasse 8 . 9470 Buchs . Switzerland . www.imtanalytics.com

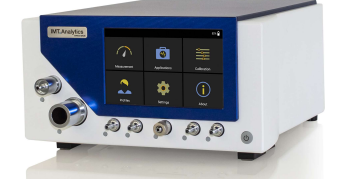

## **IMT.Analytics**

# Release Note

Software Release Note: Product: FlowAnalyzer PRO and Citrex H5 DLL Version: [1.0.0.2] Release Date: 12 February 2024

#### Installation

To install the update, please download the latest version of the software from our website: https://www.imtanalytics.com.

You will find the DLL file in the installation folder. Extract the .zip file and you can also find the documentation and examples on how to use the DLL file.

We hope you enjoy this new feature, and we look forward to hearing your feedback. If you have any questions or issues, please contact our support team at techsupport@imtanalytics.com.

### Additional Notes

- Please review the documentation carefully before install.
- If you have any concerns about the update, please contact IMT Analytics AG support before proceeding.

Sincerely,

Christian Remus

Product Manager

IMT Analytics AG

## **IMT. Analytics**

IMT Analytics AG . Gewerbestrasse 8 . 9470 Buchs . Switzerland . www.imtanalytics.com

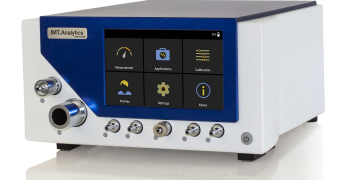